# **PENGGUNAAN VAL IT FRAMEWORK UNTUK MEMBUAT PERENCANAAN INVESTASI TEKNOLOGI INFORMASI (Studi Kasus : AMIK PANCA BHAKTI PONTIANAK)**

## **Ahmad Shalludin<sup>1</sup> , Kusrini<sup>2</sup> , Emha Taufiq Lutfi<sup>3</sup>**

*Mahasiswa MTI STMIK AMIKOM Yogyakarta, Konsentrasi Sistem Informasi<sup>1</sup> ,Dosen MTI STMIK AMIKOM Yogyakarta<sup>2</sup> , Dosen MTI STMIK AMIKOM Yogyakarta<sup>3</sup>*

#### **Abstraksi**

*Manfaat dari teknologi informasi ada yang terukur maupun tidak terukur, ada yang dapat dirasakan manfaatnya dengan cepat, maupun setelah jangka waktu tertentu. Perkembangan teknologi informasi berdampak pada banyaknya organisasi atau perusahaan sekarang ini yang menggantungkan sebagian besar transaksi dan kelancaran bisnisnya pada sektor teknologi informasi, ini berakibat pada pentingnya memperkirakan seberapa besar manfaat yang diperoleh dari sektor teknologi informasi dibandingkan dengan investasinya. Untuk memperoleh hasil dan manfaat yang maksimal bagi suatu organisasi dalam melakukan suatu investasi teknologi informasi, dibutuhkan suatu perencanaan yang matang.* 

Vol. VII Nomor 23 *Juli* 2013 - Junior Teknologi Informasi ISSN : 1907-2430<br>
CUNNAAN VNL IT FRAMEWORK UNTUK MEMENTARY (SUN . 1907-2430)<br>
CUNNAAN VNL IT FRAMEWORK UNTUK MEMENTARY (SUN . 2013)<br>
SUN SIGN FRAMEWORK ISSN 1907-2 *Pada tesis ini untuk menghitung perkiraan kelayakan nilai investasi menggunakan Val IT. Val IT dikeluarkan oleh Information Technology Governance Institute (ITGI). Val IT terdiri atas 3 (tiga) proses utama untuk mengukur nilai teknologi informasi, yaitu Value Governance, Portfolio Management, dan Investment Management. Val IT digunakan untuk memberikan gambaran yang jelas mengenai manfaat investasi teknologi informasi pada suatu organisasi. Untuk dapat menerapkan kerangka kerja Val IT, organisasi harus membangun Business Case yang dapat diterapkan pada proyek investasi teknologi informasi, yang nantinya digunakan sebagai alat bantu untuk merencanakan, mengukur, dan memantau investasi teknologi informasi. Business Case ini merupakan sasaran untuk memberikan gambaran yang jelas kepada pihak manajemen atas manfaat suatu investasi dan membantu manajemen dalam membuat keputusan mengenai investasi tersebut.*

*Penelitian dilakukan dengan mengidentifikasi seluruh proses Val IT pada AMIK Panca Bhakti Pontianak menggunakan kuesioner. Tujuan identifikasi proses adalah supaya pengembalian investasi TI dapat dilakukan. Kemudian, dilakukan analisis dengan memakai Business Case untuk membuat suatu perencanaan investasi TI berdasarkan analisis keselarasan TI dengan sasaran strategis, analisis keuntungan finansial dan nonfinansial, serta analisis risiko. Dalam analisis menggunakan Business Case ini, obyek yang digunakan adalah perencanaan investasi teknologi informasi laboratorium komputer AMIK Panca Bhakti Pontianak.* 

*Pengembangan sistem penilaian VAL IT menggunakan model pengembangan sistem prototyping yaitu dengan menggunakan 5 tahapan pengambilan keputusan sebagai berikut : Requirements Engineering, Design, Implementation, Testing, dan Maintenance.*

*Penelitian ini menghasilkan Software aplikasi Val IT dengan menggunakan analisis Business Case yang berfokus pada keuntungan non-finansial dan software aplikasi perhitungan investasi dengan menggunakan perhitungan NPV, IRR, Net B/C, Gross B/C, PR, PBP dan BEP yang berfokus pada keuntungan finansial.* 

*Hasil penelitian diharapkan dapat digunakan oleh AMIK Panca Bhakti Pontianak untuk menentukan keputusan yang terbaik dalam perencanaan investasi teknologi informasi kedepan.*

Kata kunci : *Val IT, Business Case, Teknologi Investasi, Perencanaan Investasi Teknologi Informasi.*

#### **1. Latar Belakang**

Manfaat dari teknologi informasi ada yang terukur maupun tidak terukur, ada yang dapat dirasakan manfaatnya dengan cepat, maupun setelah jangka waktu tertentu. Perkembangan teknologi informasi berdampak pada banyaknya organisasi atau perusahaan sekarang ini yang menggantungkan sebagian besar transaksi dan kelancaran bisnisnya pada sektor teknologi informasi, ini berakibat pada pentingnya memperkirakan seberapa besar manfaat yang diperoleh dari sektor teknologi informasi dibandingkan dengan investasinya.Untuk memperoleh hasil dan manfaat yang maksimal bagi suatu organisasi dalam melakukan suatu investasi teknologi informasi, dibutuhkan suatu perencanaan yang matang. Ada beberapa *framework* yang digunakan untuk menghitung perkiraan nilai investasi.

Vol. *VII Nomor 23 Juli* 2023 - *Jurnal Teknologi Informasi*<br>
dari ieknologi informasi iala yang terukar maapun iidak terukar, namani ieknologi informasi ieknologi informasi iala yang terukar maapun iidak terukur, ana em Salah satu yang akhirnya menjadi kajian pada tesis ini adalah *Val IT. Val IT* dapat digunakan untuk memberikan gambaran yang jelas mengenai manfaat investasi teknologi informasi pada suatu organisasi. *. Val IT* dikeluarkan oleh *Information Technology Governance Institute* (ITGI). *Val IT* terdiri atas 3 (tiga) proses utama untuk mengukur nilai teknologi informasi, yaitu *Value Governance, Portfolio Management,* dan *Investment Management*.Setiap proses dirinci lagi menjadi beberapa proses. Untuk dapat menerapkan kerangka kerja *Val IT*, organisasi harus membangun *Business Case* yang dapat diterapkan pada proyek investasi teknologi informasi laboraturim komputer, yang nantinya dapat digunakan sebagai alat bantu dan pedomana dalam merencanakan, mengukur, dan memantau investasi teknologi informasi. *Business Case* ini merupakan sasaran untuk memberikan gambaran yang jelas kepada pihak manajemen atas manfaat suatu investasi dan membantu manajemen dalam membuat keputusan mengenai investasi tersebut.

*Val IT* harus diwujudkan dalam bentuk software aplikasi yang dapat membantu manajemen dalam pengambilan keputusan investasi teknologi informasi. Maka perlu langkah-langkah pengembangan software tersebut mulai dari analisis, perancangan, pemrograman dan pengujian. Software yang sudah teruji akan diimplementasikan dalam sistem.

#### **1.1. Tujuan Penelitian**

Tujuan yang diharapkan dicapai dari penelitian ini adalah:

- 1) Menerapkan *Val IT* dengan menggunakan Analisis *Business Case.*
- 2) Melakukan perancangan dan pembuatan software aplikasi *VAL IT* dan software aplikasi perhitungan investasi teknologi informasi laboraturium komputer.
- 3) Mengimplementasikan software aplikasi *VAL IT* dan software aplikasi perhitungan investasi teknologi informasi pada sistem yang sebenarnya*.*

#### **1.2. Manfaat Penelitian**

Hasil yang diharapkan dari penelitian ini adalah:

- 1. Menghasilkan Analisis *Business Case* untuk membantu pihak manajemen dalam perencanaan investasi teknologi informasi laboraturium komputer dan membantu manajemen dalam membuat keputusan.
- 2. Menghasilkan software aplikasi *VAL IT* dan software aplikasi perhitungan investasi teknologi informasi laboraturium komputer.
- 3. Menghasilkan rekomendasi khusus untuk penggunaan software aplikasi *VAL IT* dan software aplikasi perhitungan investasi teknologi informasi laboraturium komputer.

### **2**. **Metode Penelitian**

### **2.1. Subjek Penelitian**

Subjek penelitian dalam kasus ini adalah sistem penilaian *VAL IT* dan perhitungan investasi di AMIK PANCA BHAKTI PONTIANAK. Penelitian ini dibatasi pada analisis, perancangan dan pembuatan aplikasi *VAL IT* dengan menggunakan *Bussines Case* dan perhitungan investasi untuk membantu manajemen dalam membuat keputusan atas investasi teknologi informasi pada laboratorium komputer AMIK PANCA BHAKTI PONTIANAK.

### **2.2. Alat Penelitian**

Vol. VII Nomor 23 *Juli* 2013 - *Jurnal Teknologi Informasi* ISSN : 1807-2430<br>
11kan Analisis *Business Case* untuk membantu pihak manajemen dala<br>
teknologi informasi laboruturium komputer dan membuntu man<br>
keputuaan.<br>
116 Untuk melakukan penelitian ini memerlukan beberapa peralatan yang dibagi dalam dua bagian, yaitu perangkat lunak (*software*) dan perangkat keras (*hardware* ). Perangkat lunak yang dibutuhkan meliputi sistem operasi yang mendukung dalam bahasa pemrograman untuk membuat suatu aplikasi sistem pendukung keputusan. Kebutuhan perangakat keras meliputi seperangkat komputer.

1. Kebutuhan perangkat lunak (*software*)

Perangkat lunak yang dibutuhkan dalam pembangunan sistem ini adalah:

- a. Sistem operasi Windows Vista
- b. Bahasa pemrograman *PHP dan HTML*
- c. Violet UML Editor
- d. Macromedia Dreamweaver
- e. Apache Web Server
- f. MySQL 5.0 Database
- 2. Kebutuhan Perangkat Keras (*hardware*)

Perangkat keras yang dibutuhkan dalam pembangunan sistem ini yaitu:

- a. Prosesor Intel Core 2 Duo
- b. Mobile Inter Graphic Media Accelerator 950
- c. RAM 2 GB
- d. Harddisk 120 GB
- e. 14,1" WXGA Acer CrystalBrite
- f. Mouse, Printer

#### **2.3. Pengumpulan Data**

Pengumpulan data digunakan dalam memperoleh data-data yang dibutuhkan dalam penelitian. Adapun metode pengumpulan data yang digunakan adalah:

1. Metode Wawancara (*interview*)

Wawancara yaitu suatu model data dengan mengajukan pertanyaan-pertanyaan atau tanya jawab secara langsung kepada pihak yang berkompeten dibidang ini. Wawancara ini dilakukan langsung dengan ketua AMIK Panca Bhakti Pontianak dan kepada kepala laboratorium komputer AMIK Panca Bhakti Pontianak.

2. Metode Observasi

1001. VII *Nomor 23 Juli* 2013 - *Jurnal Teknologi Informasi* ISSN : 1807-2430<br>
2014 and a digunakam dalam memperoleh data-data yang dibu<br>
10101 data digunakam dalam memperoleh data-data yang dipunakam galah:<br>
1201 Wawa Metode observasi atau pengamatan merupakan salah satu metode pengumpulan data atau fakta yang bertujuan untuk memperoleh informasi yang diperlukan dengan cara melakukan pengamatan dan pencatatan dengan peninjauan langsung tentang permasalahan yang terjadi pada instansi terkait. Observasi ini dilakukan di AMIK Panca Bhakti Pontianak dan pengamatan dilakukan pada kondisi hardware, software dan cara penggunaan semua piranti tersebut.

3. Metode Dokumentasi

Metode dokumentasi merupakan pengumpulan data yang berupa dokumen, dalam penelitian ini dokumen-dokumen yang berhubungan dengan proses penilaian *VAL IT* dan perhitungan investasi.

#### **2.4. Pengembangan Sistem**

Pengembangan sistem penilaian *VAL IT* menggunakan model pengembangan sistem *prototyping*. Penggunaan metode Pembuatan *prototyping* menggunakan tahapan pengambilan keputusan, menurut Simon yang terdiri dari lima tahap, yaitu:

1. Tahap *Requirements Engineering*

Tahap ini merupakan proses penelusuran atau pencarian syarat-syarat atau keperluan yang berhubungan dengan teknik - teknik dalam pembangunan sistem. Dalam tahap ini dapat dikumpulkan data - data atau proses penilaian *VAL IT*, data-data itu seperti pertanyaanpertanyaan yang diujikan dalam proses penilaian *VAL IT*.

2. Tahap *Design*

Tahap ini terdiri atas perancangan dan konstruksi. Perancangan sendiri terdiri dari : pemodelan proses, membangun algoritma keputusan, pembuatan model data, pembuatan user interface.

3. Tahap Implementasi (*Implementation)*

Implementasi ini berguna untuk mengubah proses perancangan sistem (perancangan basis data, perancangan basis model, dan perancangan dialog) kedalam bahasa pemrograman tertentu dengan menentukan beberapa *form* serta tabel yang dibutuhkan dalam proses pembuatan yang saling ada keterkaitan dan akan menghasilkan nilai score *VAL IT* dan hasil perhitungan investasi .

4. Tahap *Testing*

Tahap ini merupakan tahap uji coba sistem yang telah dibuat apakah sistem tersebut berhasil atau tidak.

### 5. Tahap *Maintenance*

Tahap ini merupakan tahap pemeliharaan sistem, pemeliharaan dapat berupa perbaikan, menambah atau mengurangi sistem sesuai dengan kebutuhan pengguna. Pengguna disini yaitu Tim Evaluasi *VAL IT*

### **3. Hasil dan Pembahasan**

### **3.1. Analisa** *Business Case*

1. Analisis keselarasan

Keselarasan yang relevan dalam konteks investasi TI :

a). Memastikan bahwa investasi laboratorium komputer mendukung sasaran strategis institusi. Penyesuaian sasaran strategis dengan melihat tiga jenis kontribusi yang dapat dihasilkan oleh suatu program perencanaan investasi laboratorium komputer :

i). Kontribusi terhadap sasaran dan prioritas organisasi saat ini.

Sasaran strategis yang ingin dicapai dalam Rencana Induk Pengembangan AMIK Panca Bhakti Pontianak harus sesuai dengan perencanaan investasi laboratorium komputer ini. Hasil analisis setiap sasaran strategis institusi dengan perencanaan investasi laboratorium komputer ini dapat dilihat pada Tabel 1.1 berikut ini:

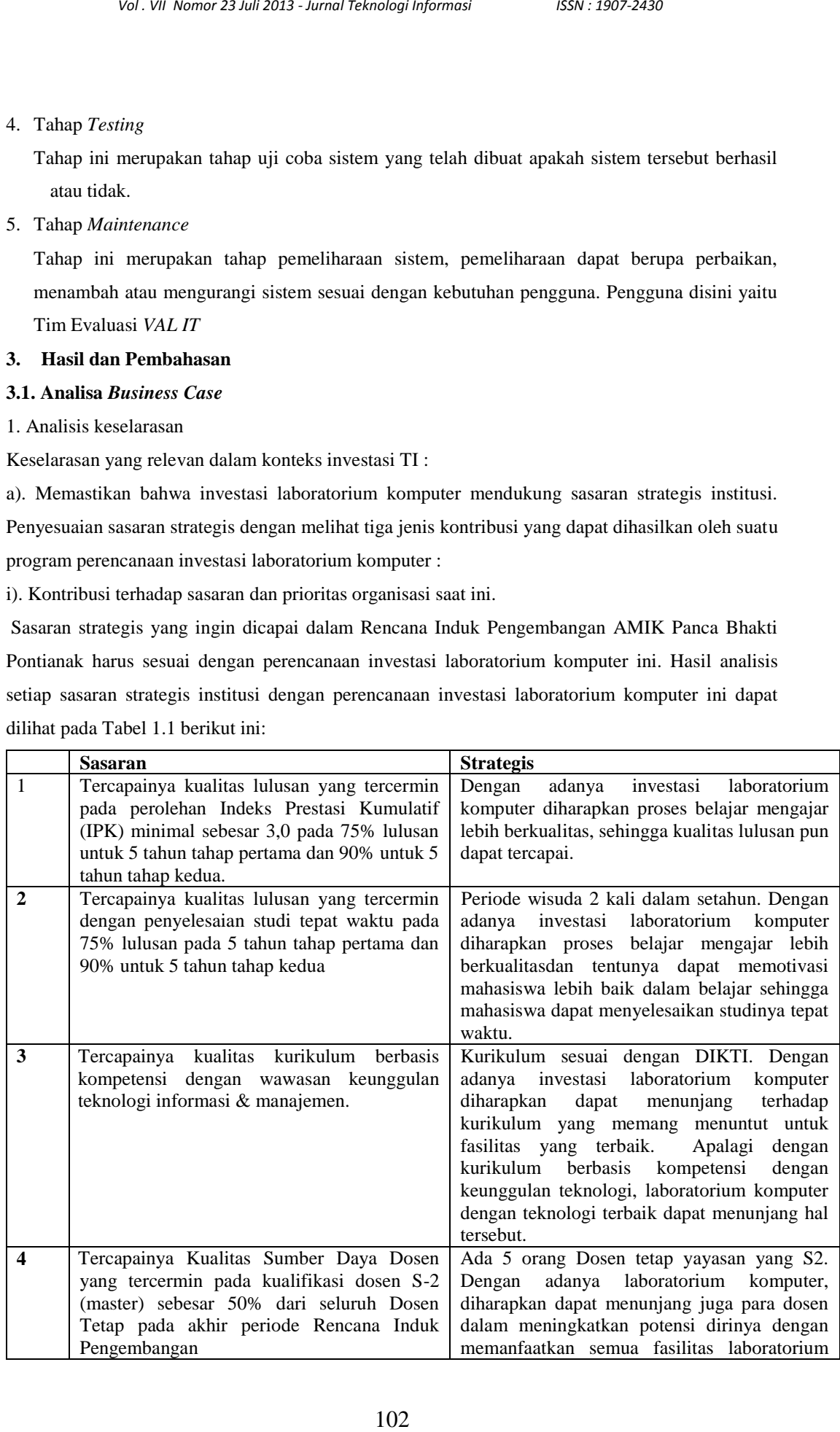

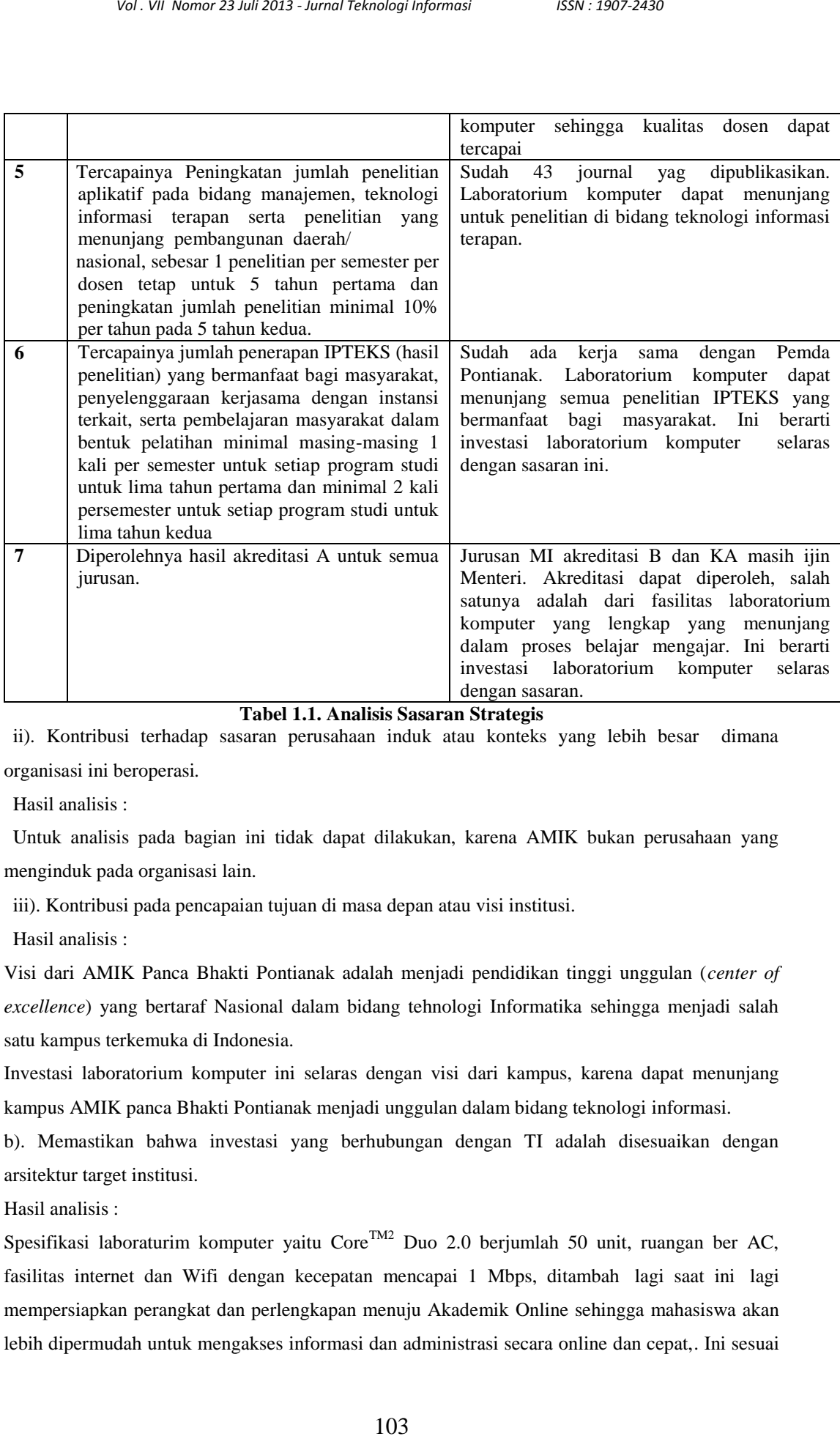

**Tabel 1.1. Analisis Sasaran Strategis**

ii). Kontribusi terhadap sasaran perusahaan induk atau konteks yang lebih besar dimana organisasi ini beroperasi*.*

Hasil analisis :

Untuk analisis pada bagian ini tidak dapat dilakukan, karena AMIK bukan perusahaan yang menginduk pada organisasi lain.

iii). Kontribusi pada pencapaian tujuan di masa depan atau visi institusi.

Hasil analisis :

Visi dari AMIK Panca Bhakti Pontianak adalah menjadi pendidikan tinggi unggulan (*center of excellence*) yang bertaraf Nasional dalam bidang tehnologi Informatika sehingga menjadi salah satu kampus terkemuka di Indonesia.

Investasi laboratorium komputer ini selaras dengan visi dari kampus, karena dapat menunjang kampus AMIK panca Bhakti Pontianak menjadi unggulan dalam bidang teknologi informasi.

b). Memastikan bahwa investasi yang berhubungan dengan TI adalah disesuaikan dengan arsitektur target institusi.

Hasil analisis :

Spesifikasi laboraturim komputer yaitu Core<sup>TM2</sup> Duo 2.0 berjumlah 50 unit, ruangan ber AC, fasilitas internet dan Wifi dengan kecepatan mencapai 1 Mbps, ditambah lagi saat ini lagi mempersiapkan perangkat dan perlengkapan menuju Akademik Online sehingga mahasiswa akan lebih dipermudah untuk mengakses informasi dan administrasi secara online dan cepat,. Ini sesuai dengan arsitektur target institusi yang diharapkan. Dengan Fasilitas IT dan Lab Komputer ini diharapkan mahasiswa dapat menjawab tantangan pekerjaan dimasa datang yang semuanya akan berbasis pada IT dan Komputer.

2. Analisis keuntungan finansial

104. *VII Nomor 23 bat 2013 - Jaronal Teknologi Informasi* ISSN : 1807-2430<br>
1041 *Voleniary and papar memipurola* landary symps Extint and Lab<br>
almostown dapar memipurolo tuntangan pekerjaan dimasa datang yang sa<br>
117 d Untuk analisis keuntungan finansial tidak dapat dilakukan karena hal-hal yang berkaitan dengan keuangan maupun anggaran perencanaan investasi teknologi informasi dari pihak AMIK Panca Bhakti Pontianak tidak dapat diperoleh. Hal ini berkaitan dengan informasi keuangan maupun anggaran perencanaan investasi teknologi informasi tidak boleh dikeluarkan atau dipublikasikan untuk pihak luar institusi.

3. Analisis keuntungan nonfinansial

Beberapa hal yang menjadi keuntungan non finansial dari investasi laboratorium komputer adalah sebagai berikut:

- a. Dengan fasilitas laboratorium yang memadai maka beberapa program studi diharapkan mendapatkan akreditasi dari BAN-PT (Badan Akreditasi Nasional Perguruan Tinggi) dengan nilai minimal B.
- b. Dengan adanya nilai akreditasi minimal B dapat meningkatkan posisi institusi di masyarakat, karena kebanyakan masyarakat menilai suatu perguruan tinggi dari nilai akreditasinya.
- c. Pelayanan terhadap mahasiswa pada proses belajar mengajar lebih memadai, sehingga mahasiswa akan menilai dengan positif.
- d. Kemudahan sarana bagi dosen dalam mengadakan penelitian dan pengajaran.
- 4. Analisis risiko

Terdapat 2 aspek risiko :

a). *Delivery risk*: Risiko yang tidak mengirimkan kemampuan bisnis, proses bisnis, manusia, teknologi, dan proyek organisasi yang diperlukan.

Hasil analisis:

1. Kualitas dari program dan rencana proyek (kelengkapan dan kelayakan).

Tidak berisiko karena sudah dibentuk panitia perencanaan investasi laboratorium komputer. Sehingga soal kelengkapan dan kelayakan proyek dapat dipertanggungjawabkan.

2. Kejelasan mengenai ruang lingkup.

Tidak berisiko karena ruang lingkup proyek sudah jelas, yaitu pengadaan laboratorium komputer.

3. Teknologi yang tidak terjamin.

Pengadaan laboratorium komputer dari teknologinya mengandung risiko dari serangan virus komputer, suhu ruangan yang harus memadai, dan naik turunnya tegangan listrik.

4. Pemenuhan dengan arsitektur dan standar teknologi.

5. Jangka waktu proyek.

Hasil analisis:

a. Ketidakselarasan dengan kebijakan atau strategi

b. Ketidakselarasan dengan standar teknis dan arsitektur.

c. Pemenuhan akan panduan keamanan atau kebijakan.

- Akses orang masih bisa keluar masuk laboratorium dengan bebas tanpa adanya pengawasan.
- Sumber daya laboratorium yang hanya memiliki satu orang staf untuk menangani seluruh laboratorium yang ada.
- d. Kejelasan dan kredibilitas dari hasil bisnis yang diinginkan.

e. Manfaat bagi proses pemantauan.

**Tabel 1.2. Matrik Keputusan Investasi TI**

Kualifikasi dari keuntungan nonfinansial harus dikejar sejauh mungkin. Dalam arti, investasi laboratorium ini berfokus pada keuntungan nonfinansial.

#### **3.2. Spesifikasi kebutuhan sistem**

### **1. Data Masukkan**

106 *Vol. Vit Nomor 23 <i>Juli* 2023 *- Jurnal Teknologi Informasi* ISSN : 1807-2430<br>
16 ikeututungan nonfinansial harus dikejar sejauh mungkin. Dalam<br>
in berfokus pada keuntungan nonfinansial.<br>
Isi kebutuhan sistem<br>
isi keb Pada aplikasi sistem pendukung keputusan *Val IT* ini membutuhkan beberapa data masukkan antara lain data anggaran, data penilaian, dan data bobot. Data anggaran merupakan data anggaran yang telah digunakan untuk investasi selama beberapa tahun. Data penilaian merupakan data hasil kuisioner yang dimasukkan oleh para responden terkait dengan penilaian kelayakan investasi. Data bobot merupakan nilai bobot yang dibutuhkan sistem untuk memproses target nilai investasi yang diharapkan.

### **2. Proses yang dijalankan**

Dilakukan proses perhitungan skor hasil pendataan untuk kelayakan investasi dan hasil perhitungan skor hasil pendataan tersebut digunakan sebagai bahan pertimbangan layak tidaknya investasi. Kemudian, sistem akan memproses tingkat kelayakan berdasarkan data anggaran yang telah dimasukkan.

### **3. Data Keluaran(***output***) yang dihasilkan**

Keluaran dari program aplikasi ini adalah berupa hasil penilaian tingkat kelayakan investasi baik berdasarkan pendataan kuisioner maupun data anggaran, laporan data kuisioner, dan data nilainilai kelayakan investasi sebagai data pendukung keputusan institusi.

#### **3.3. Pemodelan Sistem**

#### **1. Bagan Alir Dokumen**

Bagan alir dokumen menggambarkan alur dokumen sistem Bagan Alir Dokumen dikenal dengan sebutan Flowmap adalah alur dokumen yang mengalir dari entitas ke entitas lain dimana entitas terdiri dari external entity dan internal entity. Bagan alir ini digambarkan dengan symbol-simbol yang mewakili external entity, internal entity, dokumen-dokumen serta proses-proses dokumen yang terjadi, Adapun alur dokumen sistem pada sistem pendukung keputusan *Val IT* dapat di lihat pada gambar 1.1

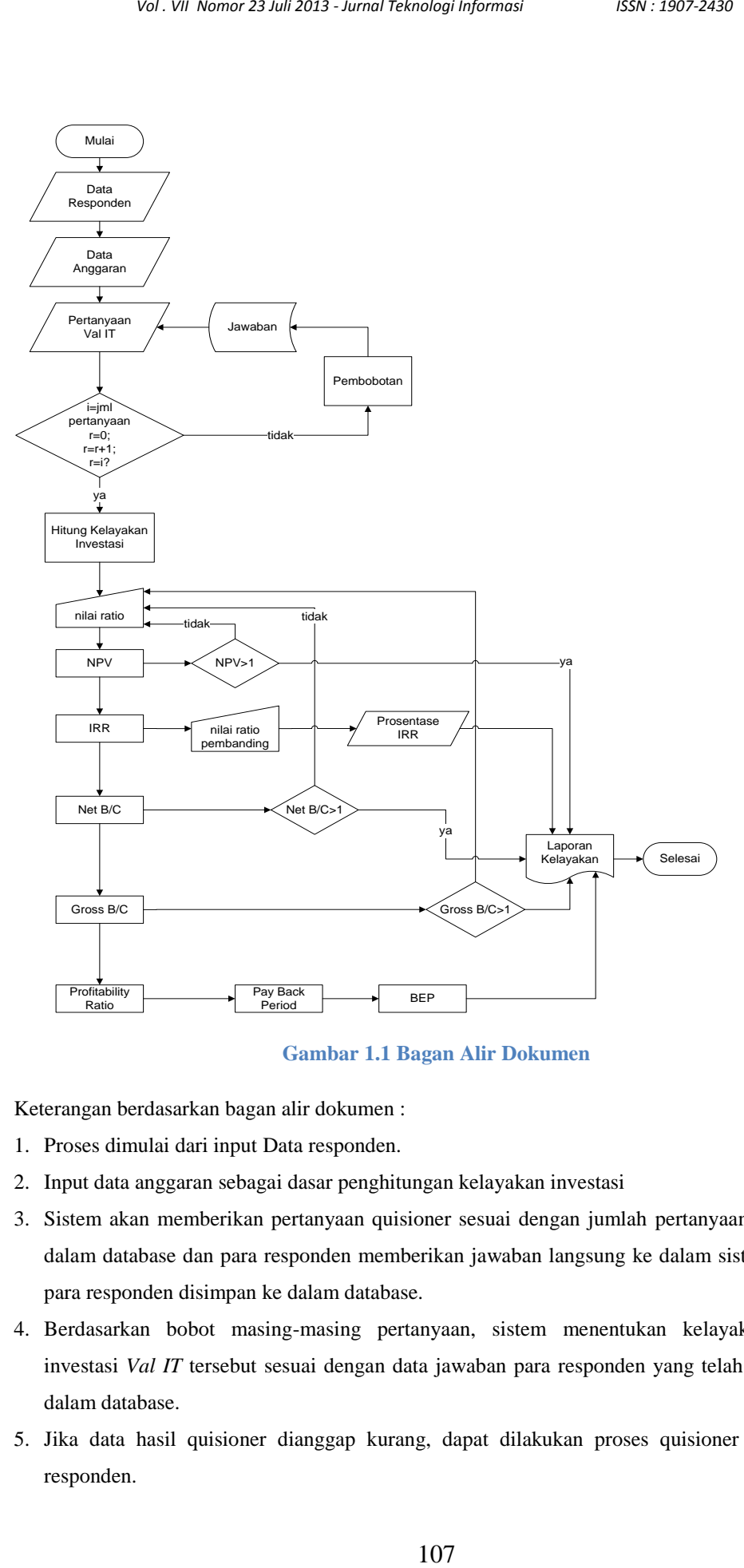

**Gambar 1.1 Bagan Alir Dokumen**

Keterangan berdasarkan bagan alir dokumen :

- 1. Proses dimulai dari input Data responden.
- 2. Input data anggaran sebagai dasar penghitungan kelayakan investasi
- 3. Sistem akan memberikan pertanyaan quisioner sesuai dengan jumlah pertanyaan yang ada di dalam database dan para responden memberikan jawaban langsung ke dalam sistem. Jawaban para responden disimpan ke dalam database.
- 4. Berdasarkan bobot masing-masing pertanyaan, sistem menentukan kelayakan proposal investasi *Val IT* tersebut sesuai dengan data jawaban para responden yang telah tersimpan di dalam database.
- 5. Jika data hasil quisioner dianggap kurang, dapat dilakukan proses quisioner kepada para responden.
- 6. Setelah proses penginputan data anggaran, dilakukan proses penilaian investasi berdasarkan data anggaran tersebut.
- 7. Kemudian, dilakukan penilaian kelayakan investasi dengan penghitungan NPV, IRR, Net B/C, Gross B/C, Profitability Profit, Pay Back Period dan BEP berdasarkan nilai ratio bunga yang ditentukan.
- 8. Dari hasil penilaian, ditampilkan informasi tentang layak tidaknya investasi *Val IT* tersebut dalam bentuk laporan yang dapat dicetak.
- **2. Diagram Konteks**

Diagram konteks atau juga disebut DFD level 0 adalah diagram yang menggambarkan secara umum dari sebuah sistem informasi. Suatu konteks diagram selalu mengandung satu proses saja. Proses ini mewakili dari seluruh sistem. Konteks diagram menggambar hubungan *input* dan *output* antara sistem dengan kesatuan luar. Konteks diagram untuk sistem yang dibuat adalah seperti gambar 1.2.

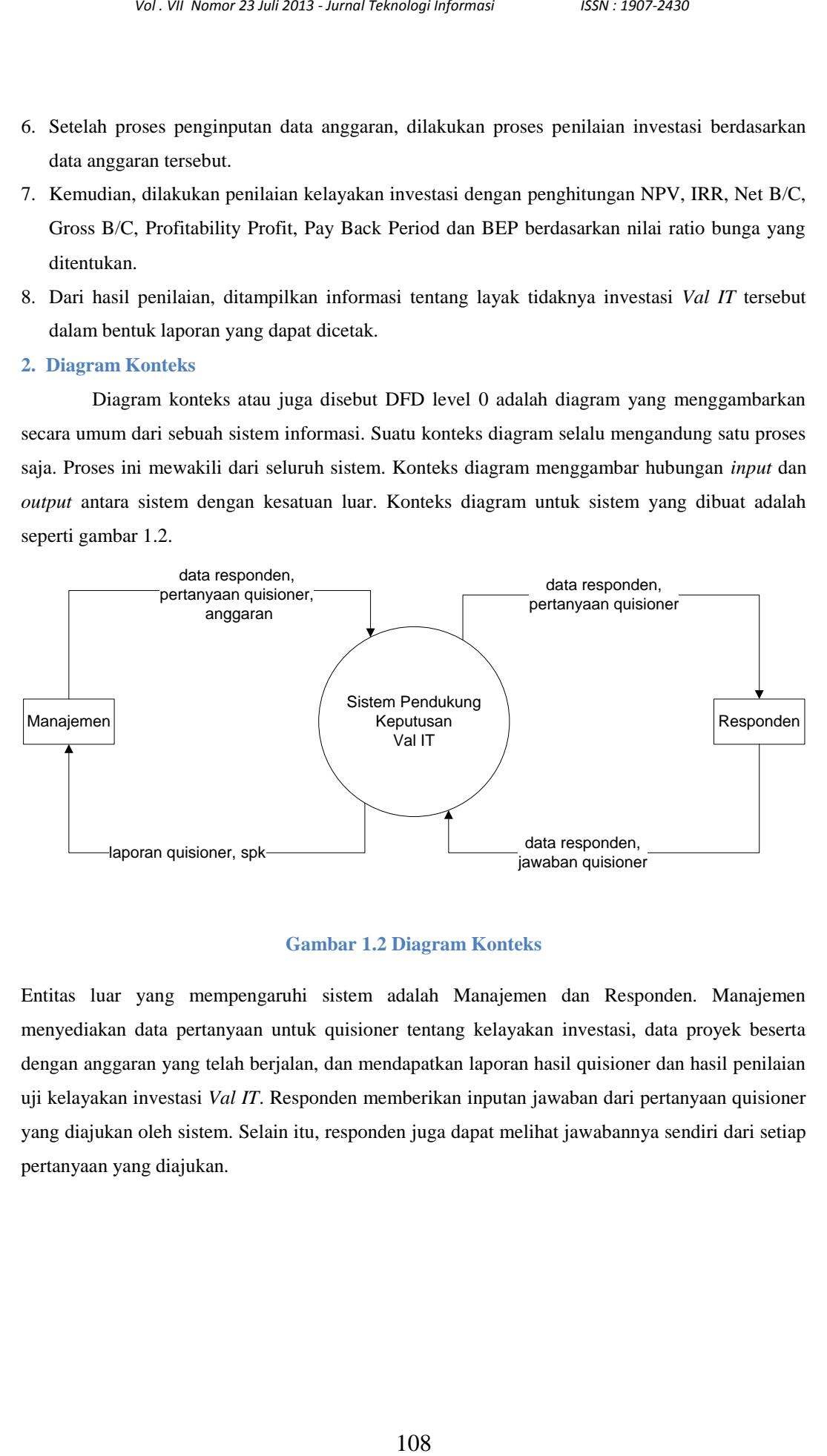

### **Gambar 1.2 Diagram Konteks**

Entitas luar yang mempengaruhi sistem adalah Manajemen dan Responden. Manajemen menyediakan data pertanyaan untuk quisioner tentang kelayakan investasi, data proyek beserta dengan anggaran yang telah berjalan, dan mendapatkan laporan hasil quisioner dan hasil penilaian uji kelayakan investasi *Val IT*. Responden memberikan inputan jawaban dari pertanyaan quisioner yang diajukan oleh sistem. Selain itu, responden juga dapat melihat jawabannya sendiri dari setiap pertanyaan yang diajukan.

#### **3. DFD Level 1**

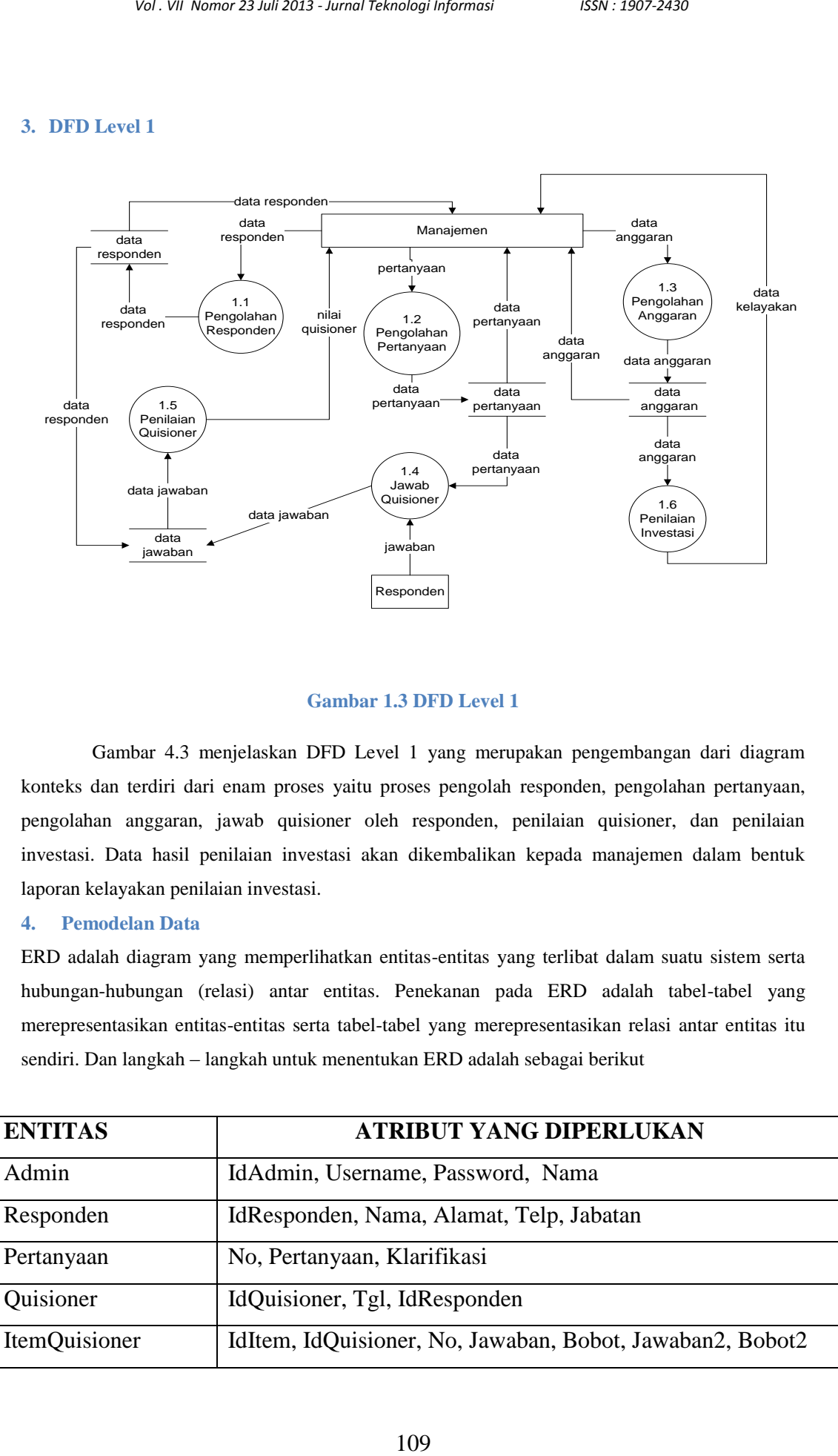

### **Gambar 1.3 DFD Level 1**

Gambar 4.3 menjelaskan DFD Level 1 yang merupakan pengembangan dari diagram konteks dan terdiri dari enam proses yaitu proses pengolah responden, pengolahan pertanyaan, pengolahan anggaran, jawab quisioner oleh responden, penilaian quisioner, dan penilaian investasi. Data hasil penilaian investasi akan dikembalikan kepada manajemen dalam bentuk laporan kelayakan penilaian investasi.

### **4. Pemodelan Data**

ERD adalah diagram yang memperlihatkan entitas-entitas yang terlibat dalam suatu sistem serta hubungan-hubungan (relasi) antar entitas. Penekanan pada ERD adalah tabel-tabel yang merepresentasikan entitas-entitas serta tabel-tabel yang merepresentasikan relasi antar entitas itu sendiri. Dan langkah – langkah untuk menentukan ERD adalah sebagai berikut

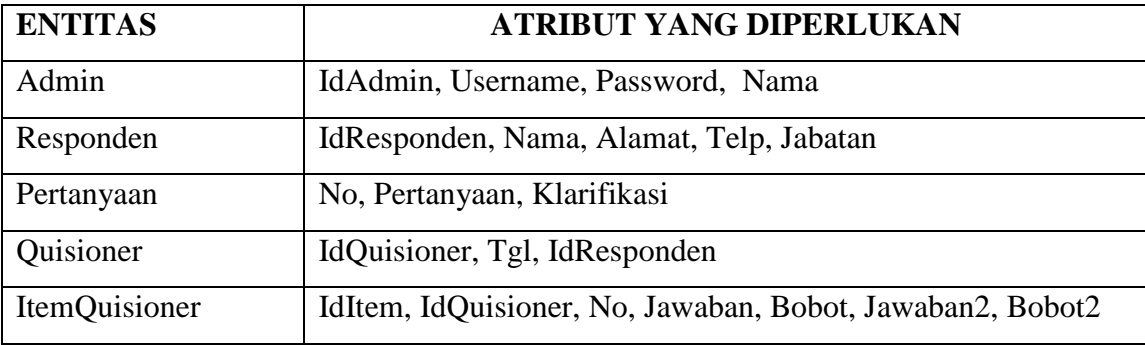

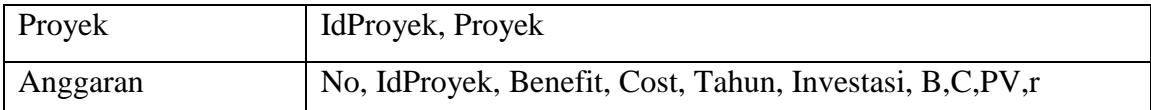

### **Tabel 1.3 Tabel Identifikasi Atribut Pada Entitas**

Berdasarkan entitas yang terlibat dari tabel 1.3, dapat dibuat suatu diagram hubungan antar entitas seperti terlihat pada gambar 1.4.

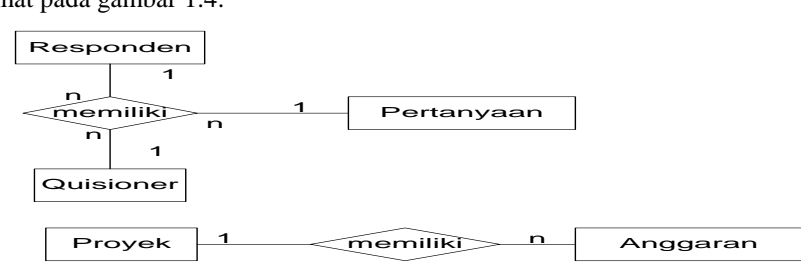

### **Gambar 1.4 Entity Relationship Diagram**

### **5. Relasi antar Tabel**

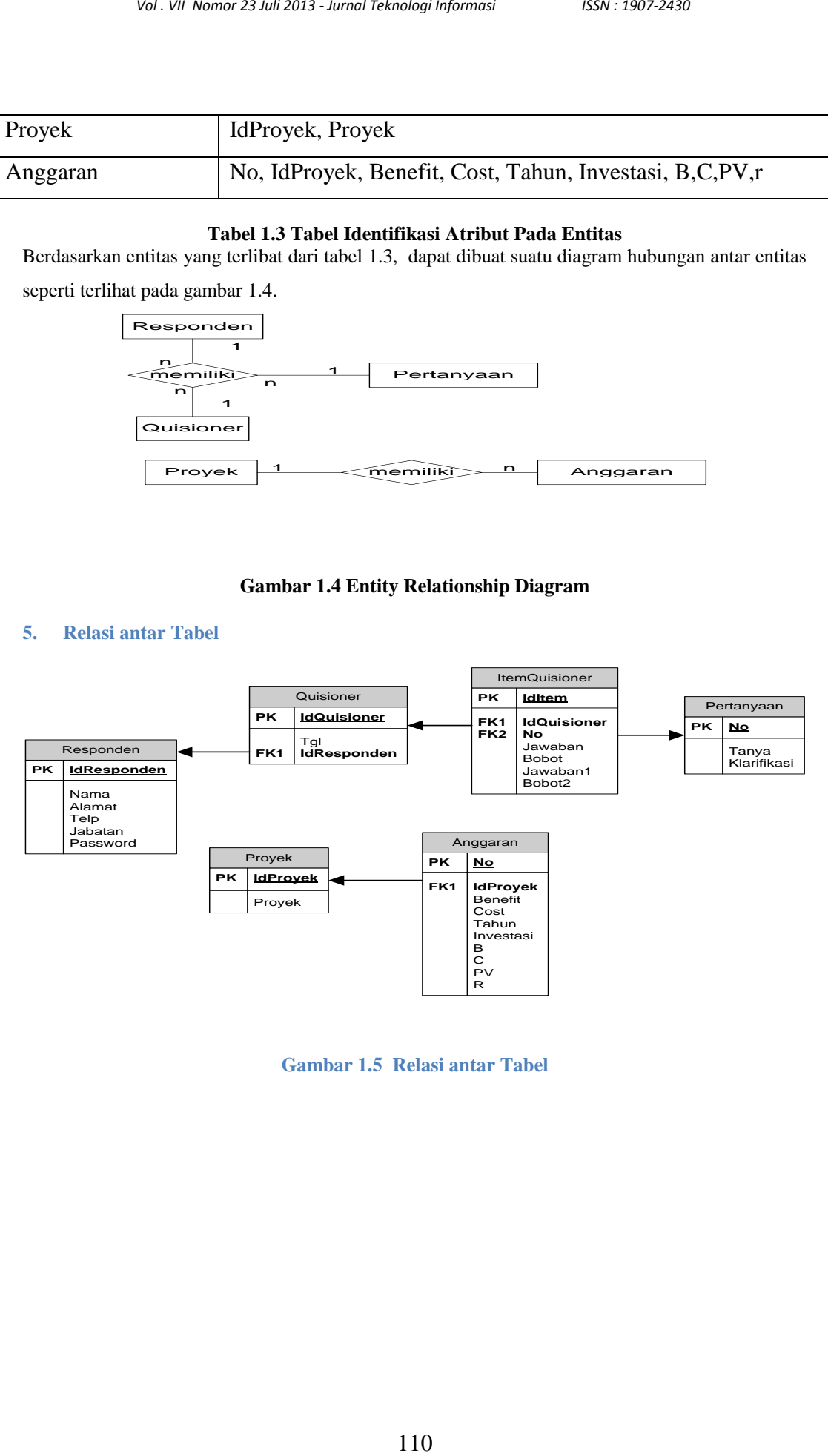

**Gambar 1.5 Relasi antar Tabel**

### **4. Perancangan dan Implementasi**

### **4.1. . Perancangan dan Form Login**

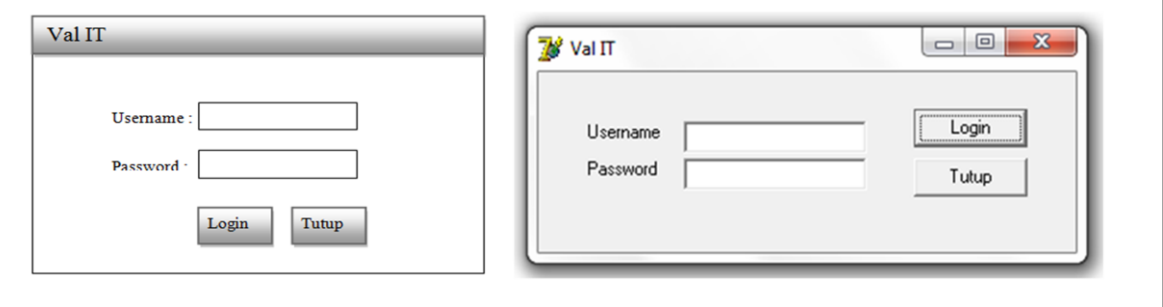

### **Gambar 1.6 Perancangan dan Form Login**

Sistem hanya dapat diakses oleh pengguna yang berhak. Oleh karena itu, sebelum masuk ke form utama, sistem akan mengecek validasi masukan username dan password pengguna apakah sesuai dengan data di dalam database melalui form login (gambar 1.6).

### **4.2. . Perancangan dan Form Utama**

Form utama seperti terlihat pada (gambar 1.7) terdiri dua menu utama yaitu menu File dan menu Proses. Menu File terdiri dari menu Responden, menu Pertanyaan, menu Proyek dan menu Keluar. Menu Proses terdiri dari menu Anggaran, menu Quisioner, menu Data Quisioner, dan menu Hitung Investasi.

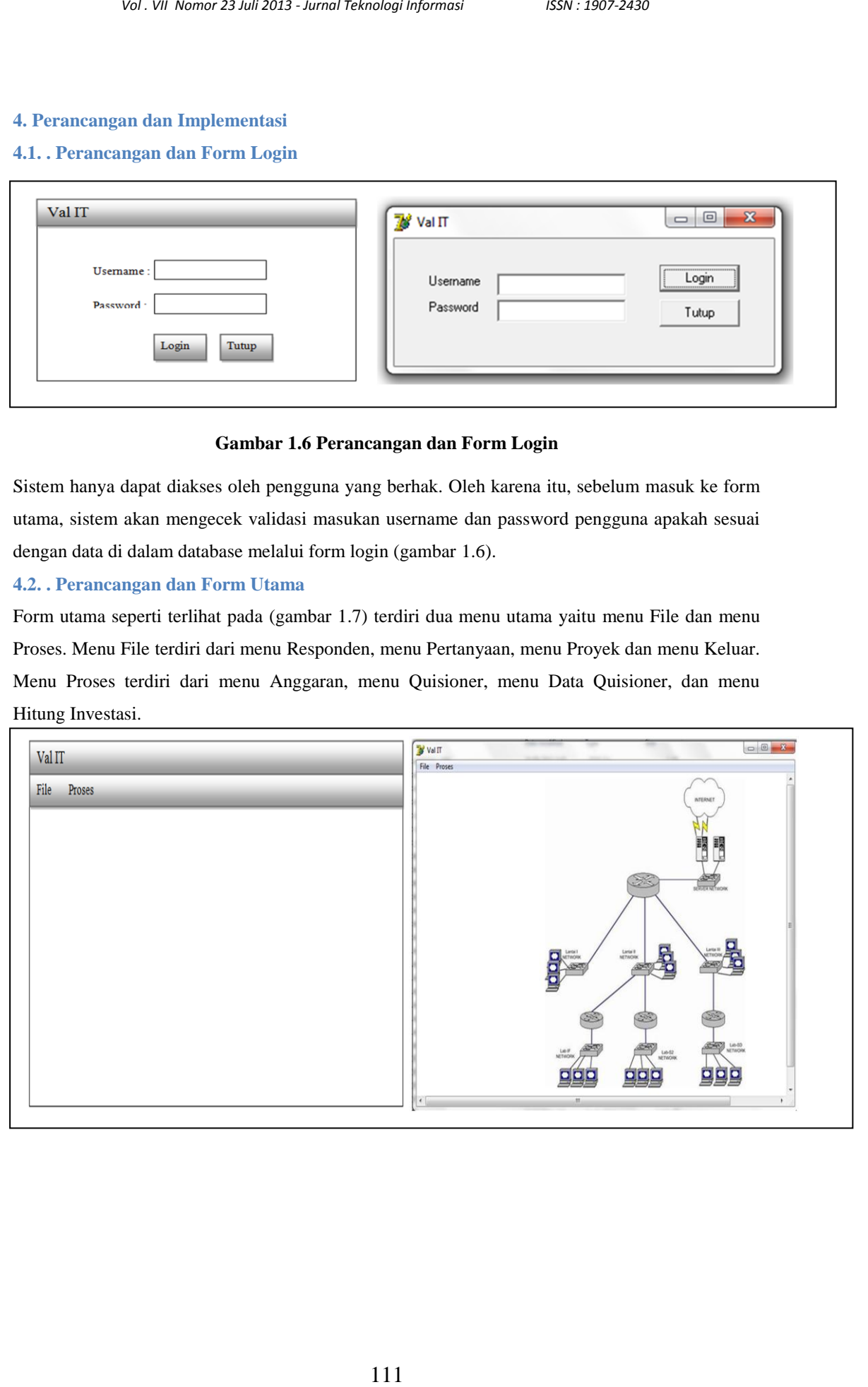

### **4.3. Menu File**

#### **4.3.1 Perancangan dan Form Admin**

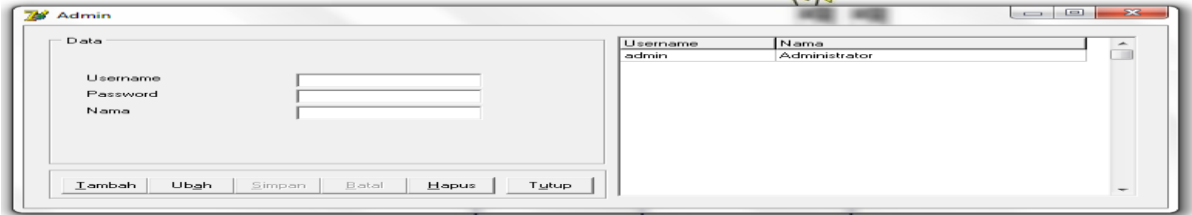

**Gambar 1.8 Perancangan dan Form Admin**

Form admin (gambar 1.8) merupakan form untuk mengolah data admin atau pengguna yang berhak untuk mengakses sistem. Dalam form ini, terdapat proses tambah, ubah dan hapus data admin.

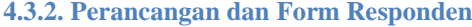

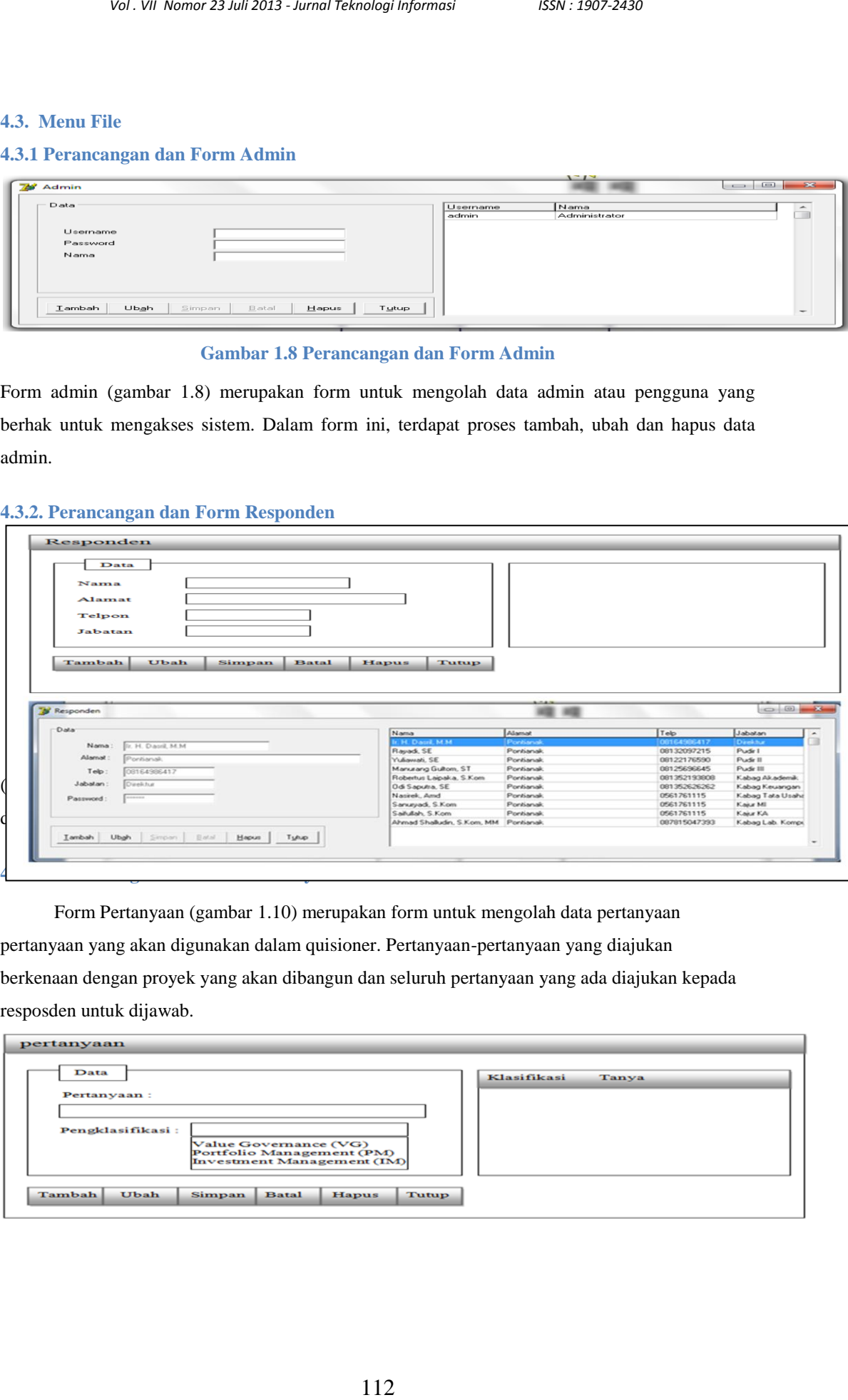

Form Pertanyaan (gambar 1.10) merupakan form untuk mengolah data pertanyaan

pertanyaan yang akan digunakan dalam quisioner. Pertanyaan-pertanyaan yang diajukan berkenaan dengan proyek yang akan dibangun dan seluruh pertanyaan yang ada diajukan kepada resposden untuk dijawab.

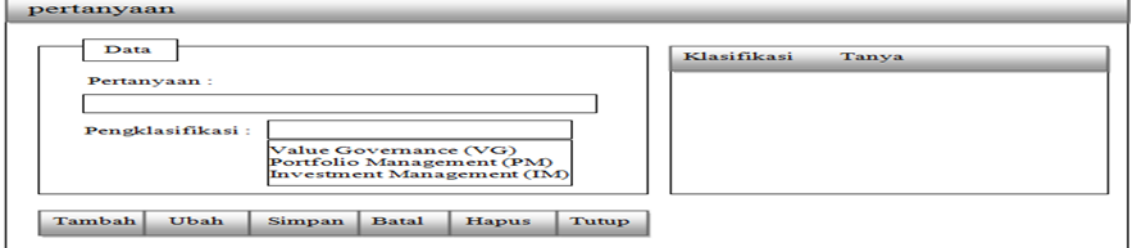

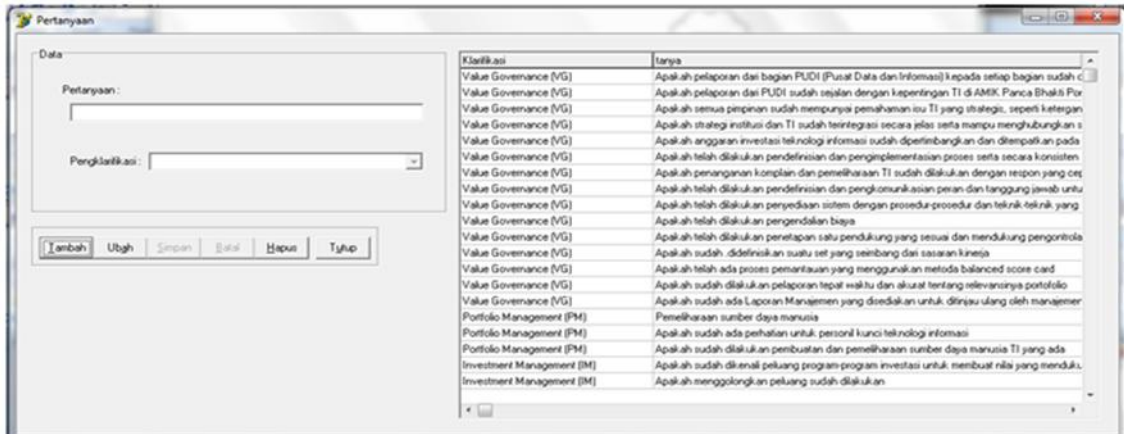

**Gambar 1.10 Perancangan dan Form Pertanyaan**

## **4.3.4 10 Perancangan dan Form Proyek**

(Gambar 1.11) menggambarkan form proyek yang berisi data proyek yang akan dihitung kelayakan investasinya. Proyek dapat diisi lebih dari satu dan masing-masing proyek tersebut dapat dihitung kelayakan investasinya oleh sistem.

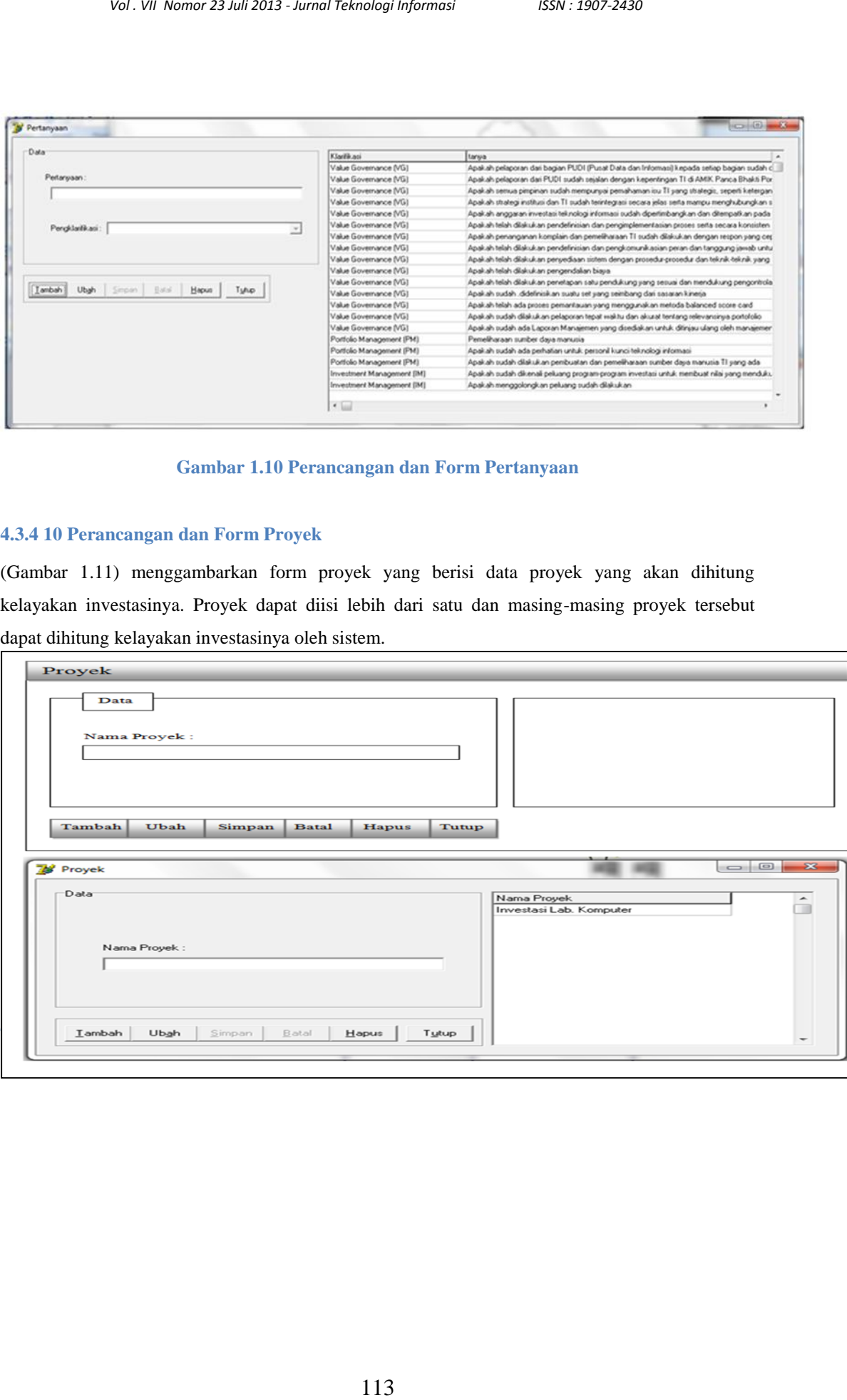

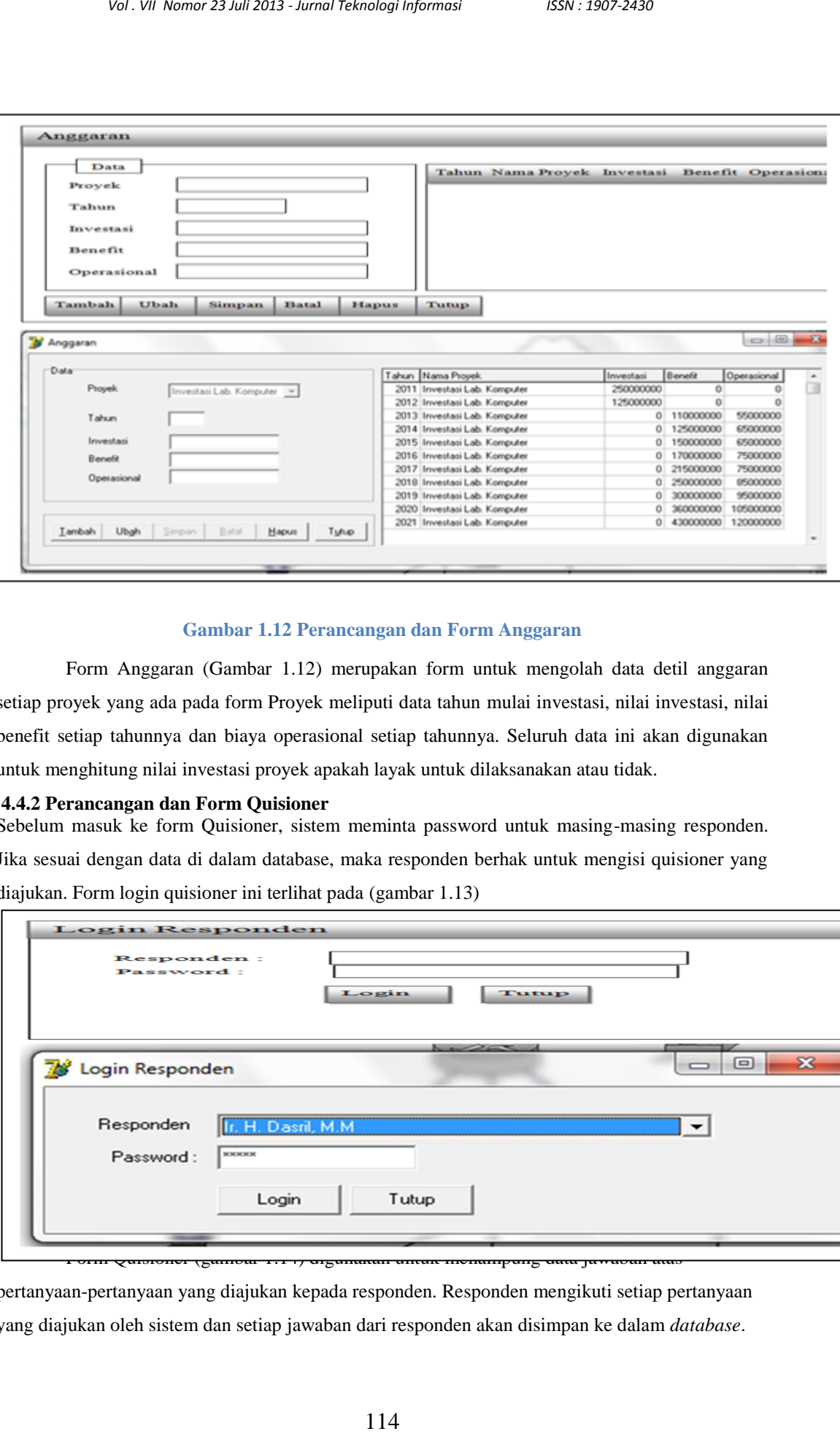

#### **Gambar 1.12 Perancangan dan Form Anggaran**

Form Anggaran (Gambar 1.12) merupakan form untuk mengolah data detil anggaran setiap proyek yang ada pada form Proyek meliputi data tahun mulai investasi, nilai investasi, nilai benefit setiap tahunnya dan biaya operasional setiap tahunnya. Seluruh data ini akan digunakan untuk menghitung nilai investasi proyek apakah layak untuk dilaksanakan atau tidak.

#### **4.4.2 Perancangan dan Form Quisioner**

Sebelum masuk ke form Quisioner, sistem meminta password untuk masing-masing responden. Jika sesuai dengan data di dalam database, maka responden berhak untuk mengisi quisioner yang diajukan. Form login quisioner ini terlihat pada (gambar 1.13)

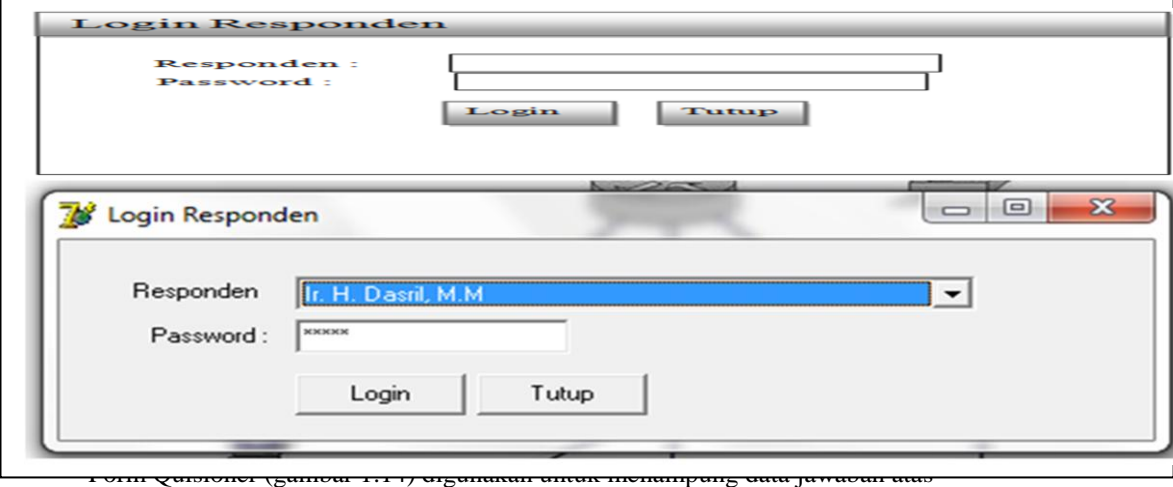

pertanyaan-pertanyaan yang diajukan kepada responden. Responden mengikuti setiap pertanyaan yang diajukan oleh sistem dan setiap jawaban dari responden akan disimpan ke dalam *database*.

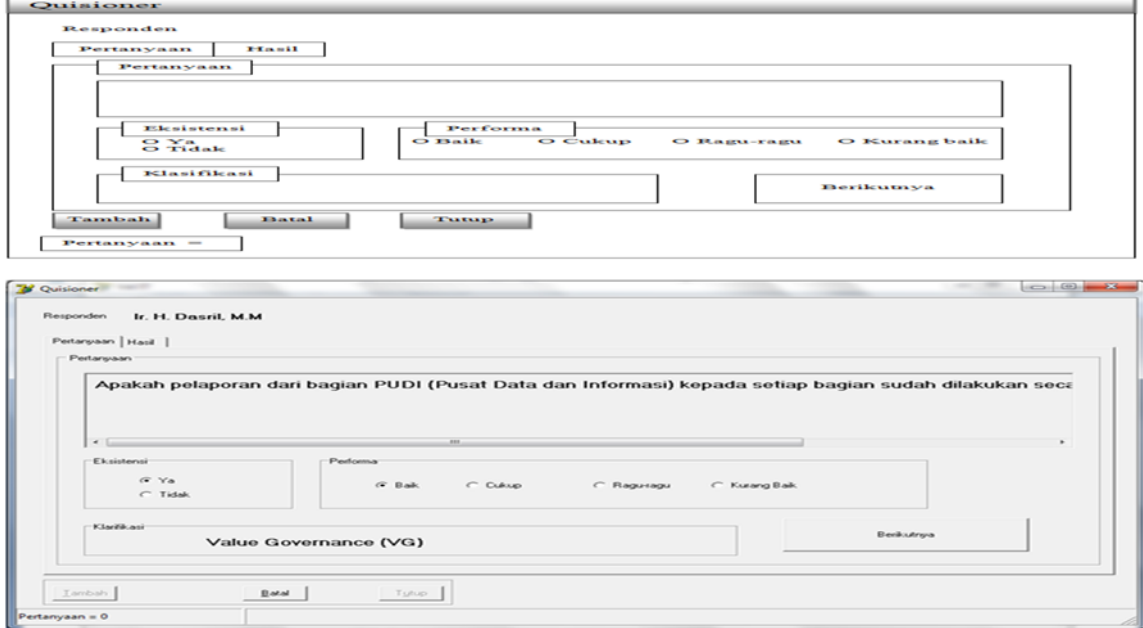

### **Gambar 1.14 Perancangan dan Form Quisioner**

## **4.4.3 Perancangan dan Menu Data Quisioner**

Setiap jawaban pertanyaan dari responden dapat dilihat pada form Data Quisioner (Gambar 1.14). Pada (gambar 1.15) ini menyatakan bahwa investasi laboraturium komputer layak

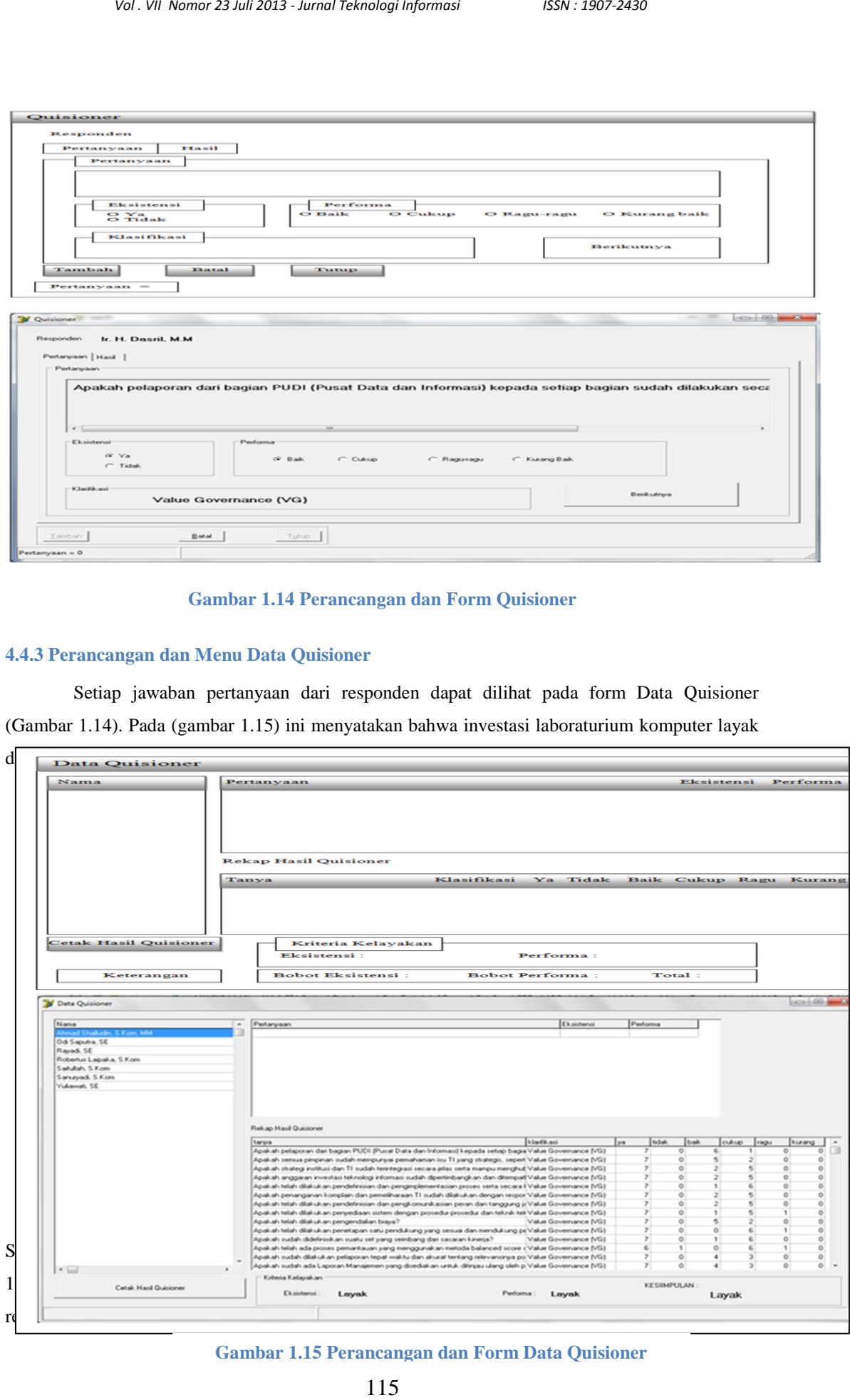

**Gambar 1.15 Perancangan dan Form Data Quisioner**

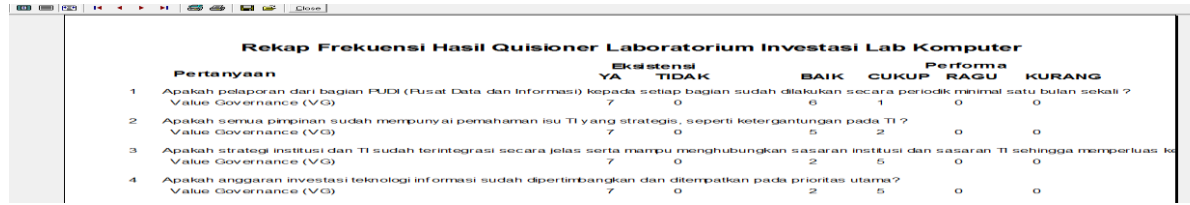

### **Gambar 1.16 Cetak Rekap Hasil Quisioner**

Metode *Val IT* yang digunakan dapat diterapkan untuk menguji apakah investasi layak dilaksanakan atau tidak. Dengan demikian, sistem *VAL IT* memudahkan pengguna dalam menentukan apakah suatu nilai investasi yang akan diajukan layak atau tidak untuk dilaksanakan. Namun, metode ini memiliki kelemahan yaitu tidak mampu untuk penghitungan variabel kelayakan finansial.

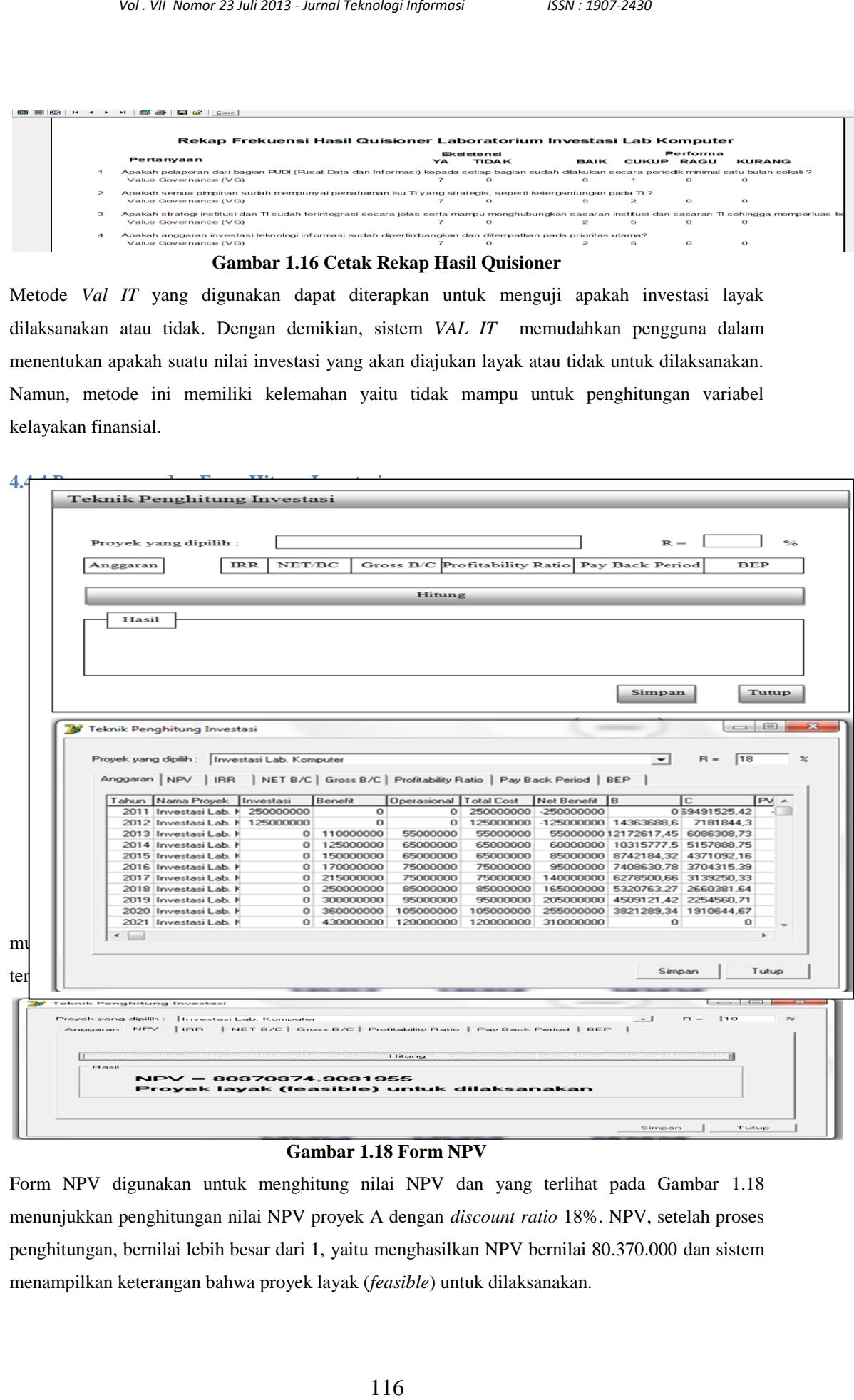

#### **Gambar 1.18 Form NPV**

Form NPV digunakan untuk menghitung nilai NPV dan yang terlihat pada Gambar 1.18 menunjukkan penghitungan nilai NPV proyek A dengan *discount ratio* 18%. NPV, setelah proses penghitungan, bernilai lebih besar dari 1, yaitu menghasilkan NPV bernilai 80.370.000 dan sistem menampilkan keterangan bahwa proyek layak (*feasible*) untuk dilaksanakan.

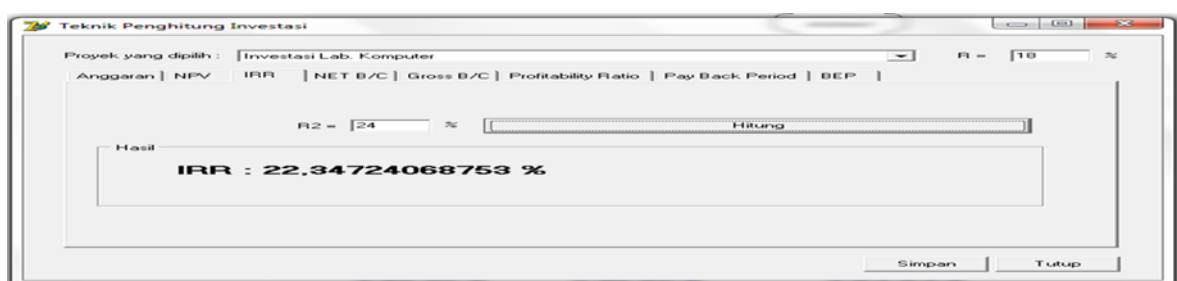

**Gambar 1.19 Form IRR**

Gambar 1.19 merupakan form IRR yang digunakan sistem untuk menghitung IRR. Nilai IRR berasal dari nilai NPV untuk rasio bunga pertama dibandingkan dengan NPV untuk rasio bunga kedua. Jadi, terdapat dua rasio bunga. Hasil penghitungan sistem untuk IRR dengan perbandingan rasio suku bunga pertama 18% dan rasio suku bunga kedua 24 % adalah 22,347 %. Hasil perhitungan juga menunjukkan nilai 22,347 %.

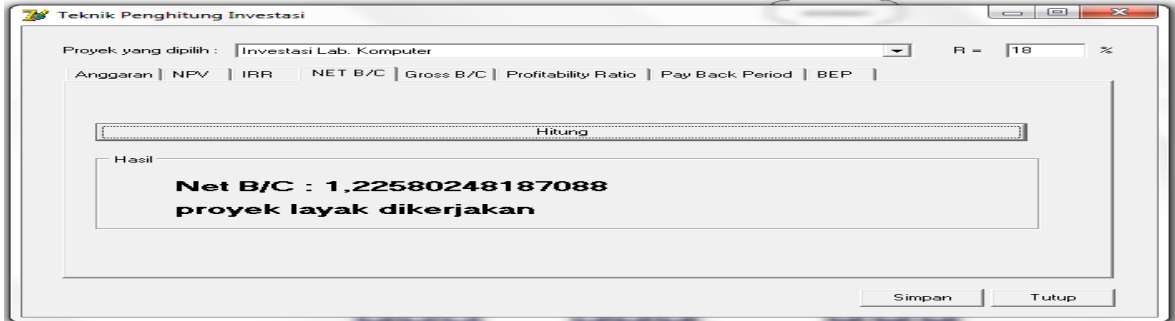

### **Gambar 1.20 Form Net B/C**

Penghitungan Net B/C dapat dilihat pada Gambar 1.20. Nilai Net B/C dapat digunakan untuk menentukan apakah proyek dapat dilaksanakan atau tidak. Hasil penghitungan Net B/C adalah 1,225802.

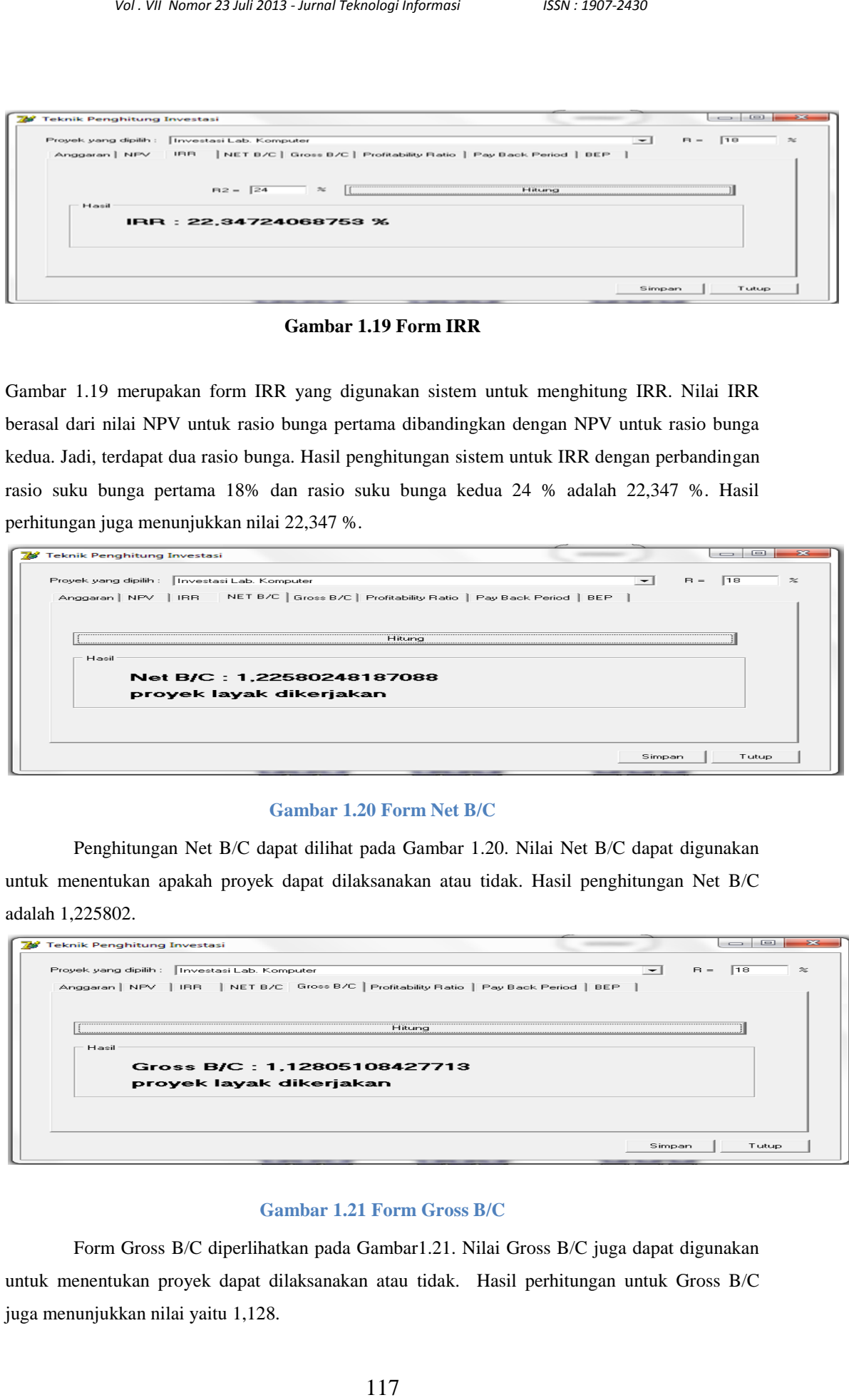

### **Gambar 1.21 Form Gross B/C**

Form Gross B/C diperlihatkan pada Gambar1.21. Nilai Gross B/C juga dapat digunakan untuk menentukan proyek dapat dilaksanakan atau tidak. Hasil perhitungan untuk Gross B/C juga menunjukkan nilai yaitu 1,128.

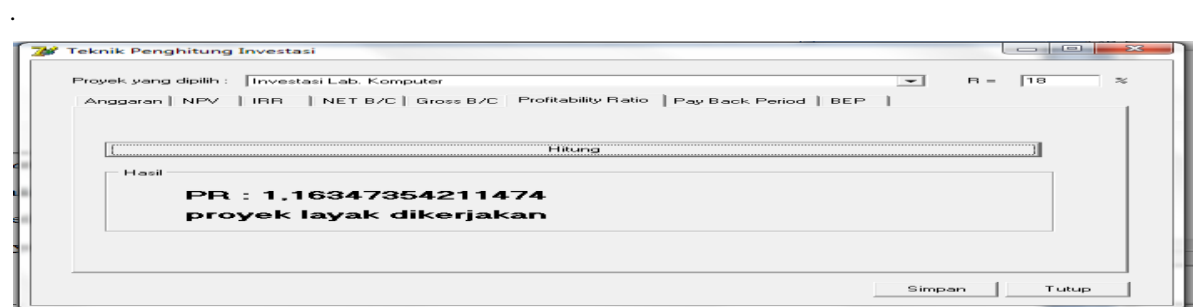

### **Gambar 1.22 Form PR**

*Profitability Ratio* dapat juga digunakan untuk menentukan proyek layak dilaksanakan atau tidak. Gambar 1.22 merupakan bentuk form PR ketika sistem menghitung nilai PR kelayakan proyek. Nilai PR yang dihasilkan 1,163474 dan sistem menyatakan proyek layak dikerjakan.

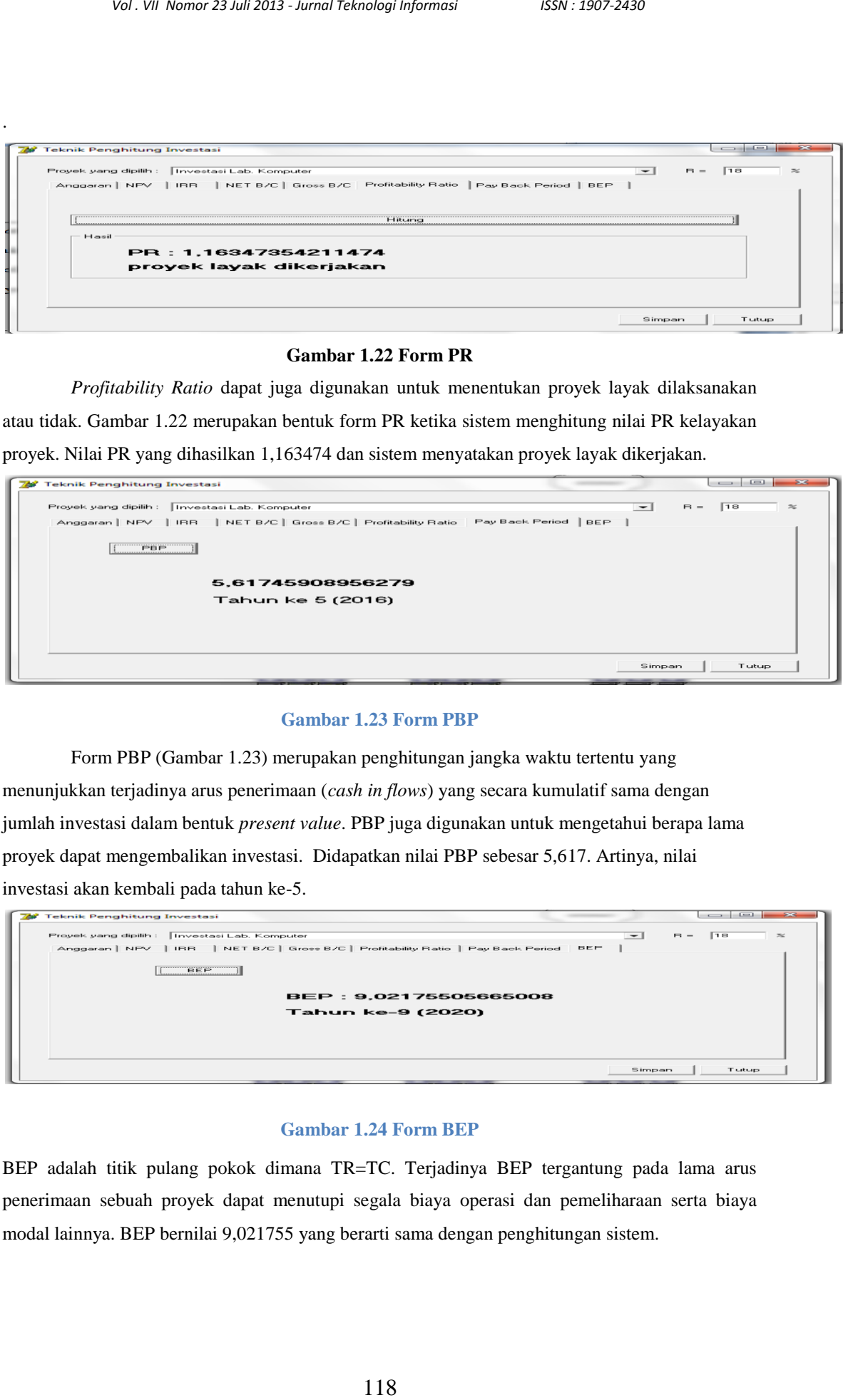

## **Gambar 1.23 Form PBP**

Form PBP (Gambar 1.23) merupakan penghitungan jangka waktu tertentu yang menunjukkan terjadinya arus penerimaan (*cash in flows*) yang secara kumulatif sama dengan jumlah investasi dalam bentuk *present value*. PBP juga digunakan untuk mengetahui berapa lama proyek dapat mengembalikan investasi. Didapatkan nilai PBP sebesar 5,617. Artinya, nilai investasi akan kembali pada tahun ke-5.

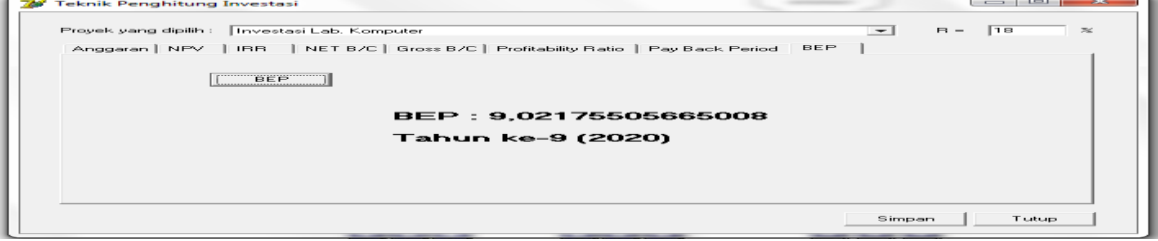

#### **Gambar 1.24 Form BEP**

BEP adalah titik pulang pokok dimana TR=TC. Terjadinya BEP tergantung pada lama arus penerimaan sebuah proyek dapat menutupi segala biaya operasi dan pemeliharaan serta biaya modal lainnya. BEP bernilai 9,021755 yang berarti sama dengan penghitungan sistem.

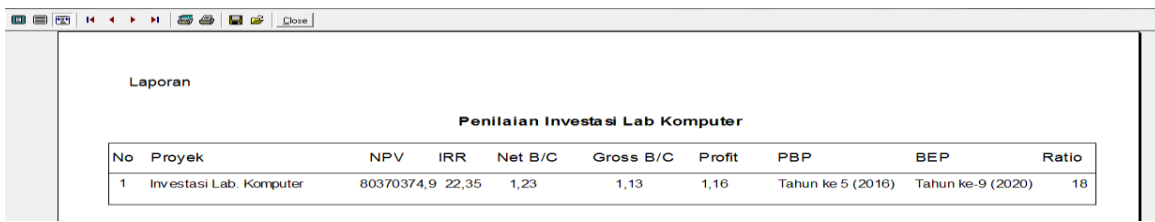

#### **Gambar 1.25 Laporan Hasil Penghitungan Investasi**

1/9 / *Vol. VR Nomor 23 Juli* 223 *- Jurnal Teknologi Informasi* ISSN : 1807-2430<br>
1/9 / *Wol. VR Nomor 23 Juli Provident Internal Technological Internal Internal Texnological Internal Internal Temperature Internal* Metode yang digunakan pada penelitian ini meliputi NPV, IRR, NET B/C, dan Gross B/C dapat diterapkan untuk menguji apakah investasi layak dilaksanakan atau tidak. Selain itu, dapat juga dicari waktu terjadinya *Pay Back Period* dan BEP. Dengan demikian, sistem memudahkan pengguna dalam menentukan apakah suatu nilai investasi yang akan diajukan layak atau tidak untuk dilaksanakan. Namun, metode-metode ini memiliki kelemahan yaitu tidak mampu untuk penghitungan variabel kelayakan non finansial. Jadi, keempat metode ini lebih berpusat kepada kelayakan variabel keuntungan finansial.

#### **5.1. Kesimpulan**

Berdasarkan pengujian dan analisis sistem, dapat ditarik kesimpulan sebagai berikut :

- 1. Penerapan *Val IT* dengan menggunakan *Business Case* menghasilkan analisis *Business Case*, analisis ini mampu memberikan gambaran yang jelas mengenai manfaat investasi teknologi informasi laboraturium komputer yaitu analisis keselarasan TI dengan sasaran strategis, analisis keuntungan finansial dan nonfinansial, serta analisis risiko. Hasil analisis ini digunakan oleh pihak manajemen dalam pengambilan keputusan, maka investasi teknologi informasi laboraturium komputer layak dilaksanakan.
- 2. Software aplikasi *VAL IT* dan software aplikasi perhitungan investasi teknologi informasi berhasil dibuat dan dapat digunakan sebagai alat bantu untuk pengambilan keputusan dalam menentukan kelayakan investasi teknologi informasi laboraturium komputer.
- 3. Software aplikasi *VAL IT* mampu menghasilkan kelayakan investasi teknologi informasi laboraturium komputer yang berfokus pada keuntungan non-finansial.
- 4. Software aplikasi perhitungan investasi teknologi informasi dengan menggunakan NPV, IRR, Net B/C, Gross B/C, PR, PBP dan BEP mampu melakukan perhitungan kelayakan investasi teknologi informasi laboraturium komputer yang berfokus pada keuntungan finansial.

#### **5.2. Saran**

Untuk pengembangan penelitian lebih lanjut, diberikan saran sebagai berikut :

1. Pihak AMIK Panca Bhakti Pontianak harus menerapkan penggunaan *Val IT* dengan menggunakan *Business Case* karena analisis ini mampu memberikan gambaran yang jelas mengenai manfaat investasi teknologi informasi laboraturium komputer yaitu analisis keselarasan TI dengan sasaran strategis, analisis keuntungan finansial dan nonfinansial, serta analisis risiko. Ini dijadikan sebagai pedoman pihak manajemen dalam pengambilan keputusan.

- 2. Pihak AMIK Panca Bhakti Pontianak sebaiknya menggunakan Software aplikasi *VAL IT* karena mampu menghasilkan kelayakan investasi teknologi informasi laboraturium komputer yang berfokus pada keuntungan non-finansial.
- Vol. VII Nomor 23 *Juli* 2013 *Jurnal Teknologi Informasi* ISSN : 1807-2430<br>
manfraat investasi teknologi informasi Isbonstutium komputer<br>
mTI dengan sasaran strategis, amalisis keuntungan finansial dan non<br>
110 dengan s 3. Pihak AMIK Panca Bhakti Pontianak sebaiknya menggunakan Software aplikasi perhitungan investasi teknologi informasi dengan menggunakan NPV, IRR, Net B/C, Gross B/C, PR, PBP dan BEP karena mampu melakukan perhitungan kelayakan investasi teknologi informasi laboraturium komputer yang berfokus pada keuntungan finansial.

### **DAFTAR PUSTAKA**

Beavergen, Matthew. (2006). When Information is Your Business; Leveraging Cobit 4 & Val IT , Western Michigan Chapter of ISACA.

Crosby, P. B. (1979). Quality is free: The art of making quality certain. New York: New American Library

DeLone, William H., McLean, Ephraim R. (March 1992). Information systems success: The quest for the dependent variable. Information Systems Research, 3(1), 60-95.

DeLone, William H., McLean, Ephraim R. (2002). Information Systems Success Revisited. 35th Hawaii International Conference on System Sciences.Mason, R. O. (1978). Measuring information output: A communication systems approach. Information and Management, 1(5), 219–234, p 227. Garvin, D. A. (1988). Managing quality: The strategic and competitive edge. New York: The Free

Press.

Kanungo, Shivraj. Duda, Sanjay. Srinivas, Yadlapati. (1999). A Structured Model for Evaluating Information Systems Effectiveness. Systems Research and Behavioral Science.

Levitt, T. (1972). Production-line approach to service. Harvard Business Review, 50(5), 41–52.

Parasuraman, A., Zeithaml, V. A., & Berry, L. L. (1986).SERVQUAL: A multiple-item scale for measuring customer perceptions of service quality(Report No. 86–108). Cambridge, MA: Marketing Science Institute

R. Nelson, Mark. (2 Agustus, 2005). Assessing and Communicating the Value of IT , EDUCAUSE Research Bulletin, Volume 2005, Issue 16.

Von Hellens, L. A. (1997). Information systems quality versus software quality: A discussion from a managerial, an organisational and an engineering viewpoint. Information and Software Technology, 39(12), 801–808, p 802

ASOSAI. 2003. IT Audit Guidelines. IT Governance Institute. 2007. Control Objectives for Information and Related Technology (COBIT) 4.1

Office of the Comptroller and Auditor General of India. Manual of Information Technology Audit Volume I: It Audit Process and Methodology.

IT Governance Institute (2008). *Board Briefing on IT Governance, 2nd Edition*, IT Governance Institute, ISBN 1- 893209-64-4

Teguh Nurhadi Suharsono,( 2009*),* Penggunaan *Val IT Framework* [untuk menilai perencanaan](http://digilib.itb.ac.id/gdl.php?mod=browse&op=read&id=jbptitbpp-gdl-teguhnurha-31313&q=VAL%20IT)  [investasi teknologi informasi, studi kasus : Universitas Sangga Buana YPKP Bandung.](http://digilib.itb.ac.id/gdl.php?mod=browse&op=read&id=jbptitbpp-gdl-teguhnurha-31313&q=VAL%20IT) Institut Teknologi Bandung

Simatupang, Togar M. (1994), Pemodelan Sistem, Studio Manajemen, Jurusan Teknik Industri, Institut Teknologi Bandung.